## Visual Scheduling: Managing Work Schedule Trades

Job Aid

An employee who initiates a trade request will receive offers from other employees who want to exchange one of their own work schedules for the schedule offered or pick up the schedule without offering a schedule to exchange. When the employee submits the trade request for manager approval, the request will appear in your To Do List in Manager Self Service (MSS3) as a Schedule Change Request. Work schedule trade details, such as dates, schedule times and employees who are offering to trade or pick up the schedule are displayed in the Schedule Change Request.

## Addressing a Trade Request Waiting for Approval

To address a trade request waiting for approval, click the To Do List icon in MSS3 to expand the To Do List panel. Click the **Schedule Change Request** tile in the To Do List.

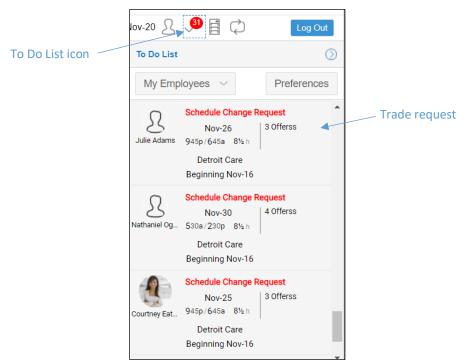

Schedule Change Requests will not appear in the To Do List panel unless they have been enabled in the *To Do List Preferences* window, accessed by clicking the Preferences button in the To Do List panel.

| To Do List       |                                                                  | $\bigcirc$           |  | To Do List Preferences                                                    | To Do List Preferences     |
|------------------|------------------------------------------------------------------|----------------------|--|---------------------------------------------------------------------------|----------------------------|
| My Empl          | loyees 🗸                                                         | Preferences          |  | Properties<br>Outstanding Closure Items:                                  | Outstanding Closure Items: |
| Q<br>Julie Adams | Schedule Change R<br>Nov-26<br>945p/645a 8½ h<br>Detroit Care    | Request 4            |  | Schedule Change Requests:<br>Leave Requests:<br>Requests to Cancel Leave: | Leave Requests:            |
| Sathaniel Og     | Beginning Nov-16<br>Schedule Change F<br>Nov-30<br>530a/230p 8½h | Request<br>4 Offerss |  |                                                                           | Ok Can                     |

The employee who submitted the trade request is listed in the upper part of the Schedule Change Request panel and the employee or employees who have submitted exchange offers are listed below.

|                                                | Schedule Change                                          | Schedule Change Request        |                                                                          |                        |                         |                |                           |                     |  |  |
|------------------------------------------------|----------------------------------------------------------|--------------------------------|--------------------------------------------------------------------------|------------------------|-------------------------|----------------|---------------------------|---------------------|--|--|
|                                                | Reject Schedul                                           | Reject Schedule Change Request |                                                                          | Awaiting               | Approval                |                |                           |                     |  |  |
|                                                | Last Name                                                | First Name                     | MI                                                                       | ID                     | Badge                   | Pay Class      | Division                  |                     |  |  |
|                                                | Adams                                                    | Julie                          |                                                                          | 9547811                | 2                       | 0 HRL          | Michicare                 |                     |  |  |
|                                                | •                                                        |                                |                                                                          |                        |                         |                |                           |                     |  |  |
| Employee trade                                 | Week Of                                                  | Sunday                         | Monday                                                                   | Tuesd                  | ay                      | Wednesday      | Thursday                  | Friday              |  |  |
| Employee trade<br>request                      | Nov-25                                                   | 4                              | <ul> <li>Nov-26</li> <li>945p/645a 8<sup>1</sup>/<sub>2</sub></li> </ul> | h                      |                         |                | <b>^</b>                  |                     |  |  |
| Employees offering<br>to exchange<br>schedules | <ul> <li>Clough, Allison J</li> <li>Last Name</li> </ul> | (Exchange) Paxte<br>First Name | on, Devin A (Ex                                                          | tchange) Mi            | uller, Stacy (<br>Badge | Exchange) Pref |                           |                     |  |  |
|                                                | Clough                                                   | Allison                        | J                                                                        | 5511                   | 551                     | I1 HRL         | Michicare                 | 1                   |  |  |
|                                                | 4                                                        |                                |                                                                          |                        |                         |                |                           |                     |  |  |
|                                                | Annotate This C                                          | Offer Approve Th               | nis Offer 9                                                              | Nov-29<br>45p/645a 8½h |                         |                |                           |                     |  |  |
|                                                | Week Of                                                  | Sunday                         | Monday                                                                   | Tuesd                  | ay                      | Wednesday      | Thursday                  | Friday              |  |  |
|                                                | Nov-25                                                   | 1                              | <b>`</b>                                                                 | Nov-2<br>8a/430p       |                         |                | ✓ Nov-29<br>945p/645a 8½h | Nov-30<br>8a/12p 4h |  |  |
|                                                |                                                          |                                |                                                                          |                        |                         |                |                           |                     |  |  |
|                                                |                                                          |                                | Day o                                                                    | of trade               |                         |                | Date and scl              |                     |  |  |
|                                                |                                                          | request of exchange            |                                                                          |                        |                         |                |                           | offer               |  |  |

The date and schedule times of the work schedule being offered for trade is displayed with a red arrow in the weekly schedule. A blue highlight in the calendar on the day of the trade request indicates that the schedule offered in exchange matches the schedule times of the trade request.

| Annotate This | Offer Approv | a This Offer | ov-29<br>30p 8h |           |                         |                     |
|---------------|--------------|--------------|-----------------|-----------|-------------------------|---------------------|
| Week Of       | Sunday       | Monday       | Tuesday         | Wednesday | Thursday                | Friday              |
| Nov-25        |              | <b>^</b>     |                 |           | ✓ Nov-29<br>8a/430p 8 h | Nov-30<br>8a/5p 8½h |

An offer to exchange an alternate schedule, one that does not match the time frame of the originating trade request schedule or occurs at the same time the employee who has submitted the trade request is already scheduled to work, will be displayed with a red highlight with the alternate schedule times and total hours displayed.

| Annotate Thi | is Offer Approve     | This Offer                     | ov-29<br>80p 8h                                 |                      |                         |
|--------------|----------------------|--------------------------------|-------------------------------------------------|----------------------|-------------------------|
| Week Of      | Sunday               | Monday                         | Tuesday                                         | Wednesday            | Thursday                |
| Nov-25       | Nov-25<br>8a/430p 8h | <b>↑?</b> Nov-26<br>8a/430p 8h | Nov-27<br>8a/430p 8h<br>Nov-27<br>945p/645a 8½h | Nov-28<br>8a/430p 8h | ✓ Nov-29<br>8a/430p 8 h |

An offer to pick up the schedule is displayed with a blue highlight on the day of the pickup offer. No schedules are displayed in the pickup offer tab.

| Annotate Th | is Offer | Approve | This Offer | No sch | edule was offered |           |          |
|-------------|----------|---------|------------|--------|-------------------|-----------|----------|
| Week Of     | S        | unday   | Monda      | ıy     | Tuesday           | Wednesday | Thursday |
| Nov-18      |          |         |            |        |                   |           | <b>^</b> |

When multiple exchange offers have ben submitted for a trade request, each employee has a separate tab in the panel. Click the names to view the employee's details and exchange offer details. The employee tab tagged as, "Preferred," has been selected as the preferred exchange offer by the employee who submitted the trade request.

| Clough, Allison J (Exchange) Paxton, Devin A (Exchange) |            |    | Exchange) | Muller, Stacy (Exc | change) Preferred |           |             |
|---------------------------------------------------------|------------|----|-----------|--------------------|-------------------|-----------|-------------|
| Last Name                                               | First Name | MI | ID        | Badge              | Pay Class         | Division  | Facility    |
| Muller                                                  | Stacy      |    | 658974    | 45                 | HRL               | Michicare | Grand Rapid |

The tabs of employees who are offering to pick up, rather than exchange, a schedule are tagged as, "Pickup."

| Beverly, Alex Z (Pickup) Fordham, Victor X (Exchange) Preferred |            |    |      |       | Elena I (Pickup) |           |
|-----------------------------------------------------------------|------------|----|------|-------|------------------|-----------|
| Last Name                                                       | First Name | MI | ID   | Badge | Pay Class        | Division  |
| Beverly                                                         | Alex       | Z  | 5541 | 5541  | HRL              | Michicare |

## Approving a Trade

To approve the trade, click the **Approve this Offer** button in the tab of the employee whose offer you are approving.

| Annotate This | Offer Approve | This Offer | Nov-30<br>/645a 8½h |           |          |                           |
|---------------|---------------|------------|---------------------|-----------|----------|---------------------------|
| Week Of       | Sunday        | Monday     | Tuesday             | Wednesday | Thursday | Friday                    |
| Nov-25        |               | <b>^</b>   |                     |           |          | ✓ Nov-30<br>945p/645a 8½h |

You can annotate the trade offer by clicking the **Annotate This Offer** button. Select either **Acceptable** or **Unacceptable**, and add comments in the *Annotate Trade Offer* window.

|            | ~_~ | $\otimes$ |
|------------|-----|-----------|
|            | V-V |           |
| Acceptable |     | $\sim$    |
|            |     |           |
|            |     |           |
|            |     |           |
|            |     |           |
|            |     |           |
|            |     |           |
|            |     |           |
| Ok         | Ca  | ncel      |
|            |     |           |

## **Rejecting a Trade**

To reject a trade request, click the **Reject Schedule Change Request** button

| Schedule Change | Request           |                       |      |            |          |              |                     |  |
|-----------------|-------------------|-----------------------|------|------------|----------|--------------|---------------------|--|
| Reject Schedu   | le Change Request | Nov-2<br>945p/645a    | -    | Awaiting A | Approval |              |                     |  |
| Last Name       | First Name        | MI                    | ID   |            | Bad      | lge          | Pay Class           |  |
| Adams           | Julie             | 9547811               |      |            |          | 20 HRL       |                     |  |
| •               |                   |                       |      |            |          |              |                     |  |
| Week Of         | Sunday            | Monday                |      | Tuesd      | ay       | W            | ednesday            |  |
| Nov-25          |                   | Nov-26<br>945p/645a 8 | 1½ h |            |          | <b>9</b> 45p | Nov-28<br>/645a 8½h |  |

In the Reject Trade window, confirm the trade and close the trade permanently if you do not want the employee to submit the trade again.

| Reject Trade           |                    | $\otimes$ |                         |
|------------------------|--------------------|-----------|-------------------------|
| Properties             |                    |           |                         |
| Scheduling Template:   | Detroit Care       |           |                         |
| Beginning:             | Nov-16             |           |                         |
| Comments:              |                    |           | Confirm trade rejection |
| Confirm Reject Trade:  |                    |           |                         |
| Close Permanently, Pre | vent Resubmission: |           | Close trade permanently |
|                        | Ok                 | Cancel    |                         |

©2021 Attendance on Demand, Inc. All rights reserved. Attendance on Demand is a registered trademark of Attendance on Demand, Inc. (AOD). Nothing contained here supersedes your obligations under applicable contracts or federal, state and local laws in using AOD's services. All content is provided for illustration purposes only.